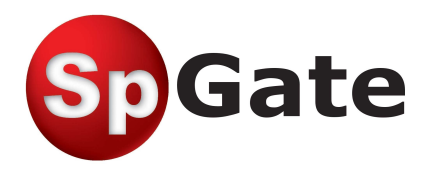

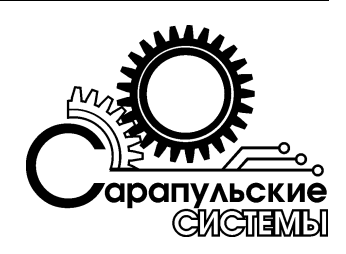

# **GSM-шлюз SpGate**

# Паспорт

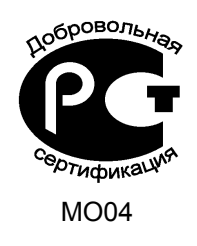

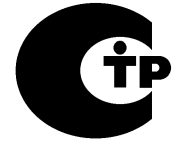

Д-МТ-3840 (ФАС РФ 10.02.2011)

© ООО «Сарапульские Системы» Россия, Сарапул, 2011

# Содержание

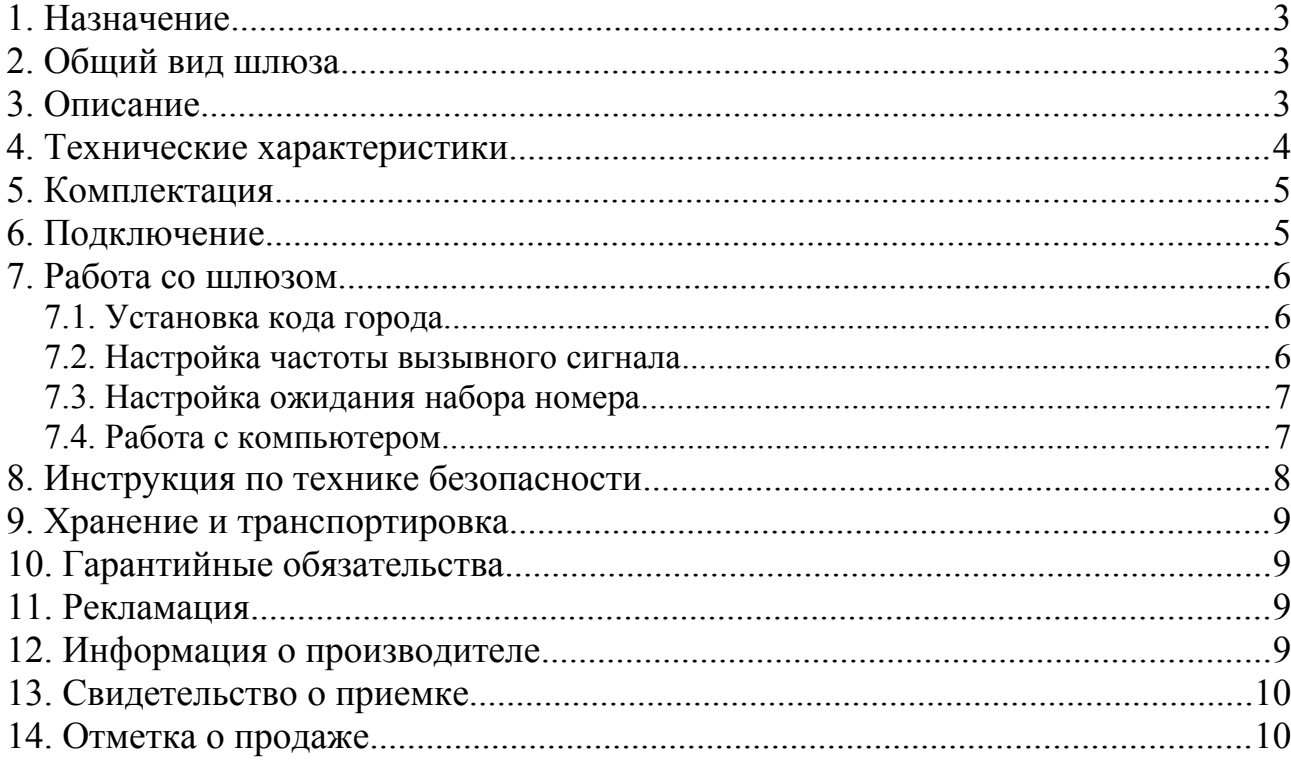

## 1. Назначение

GSM-шлюз SpGate предназначен для подключения аналогового телефонного аппарата или офисной АТС к сотовой сети GSM. Изделие применяется там, где затруднено или нецелесообразно подведение обычных телефонных линий. При подключении к персональному компьютеру шлюз может передавать SMS, подключаться к сети Internet по протоколу GPRS. Устройство можно использовать для записи разговоров совместно с системой SpRecord.

## 2. Общий вид шлюза

Общий вид GSM-шлюза SpGate схематично изображен на Рисунке 2.1.

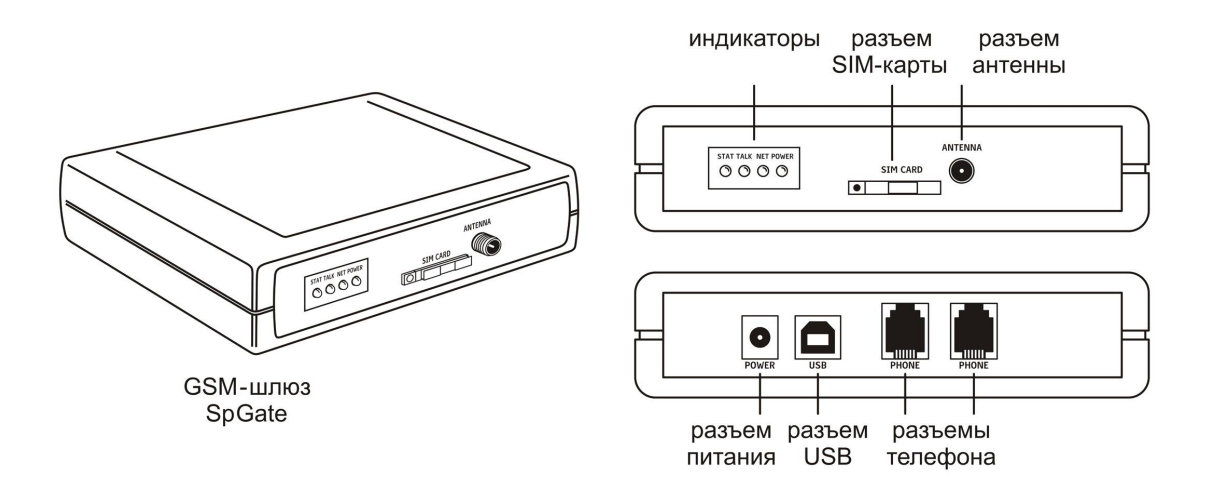

Рисунок 2.1. GSM-шлюз SpGate

# 3. Описание

GSM-шлюз SpGate представляет собой устройство в пластмассовом корпусе со следующими разъемами:

–один или два разъема RJ-11 для подключения к телефону или АТС;

–разъем питания;

– разъем SIM-карты;

–разъем для подключения антенны;

– разъем USB для подключения к компьютеру.

На лицевой панели устройства находятся индикаторы, показывающие состояние:

– Power – наличие питания;

– Net – наличие подключения к сотовой сети и уровень сигнала. Чем сильнее сигнал, тем дольше горит индикатор. При максимуме сигнала индикатор горит постоянно;

– Stat – состояние шлюза (см. Таблицу 3.1);

– Talk – поднятие трубки телефона.

Таблица 3.1 Состояния индикатора Stat

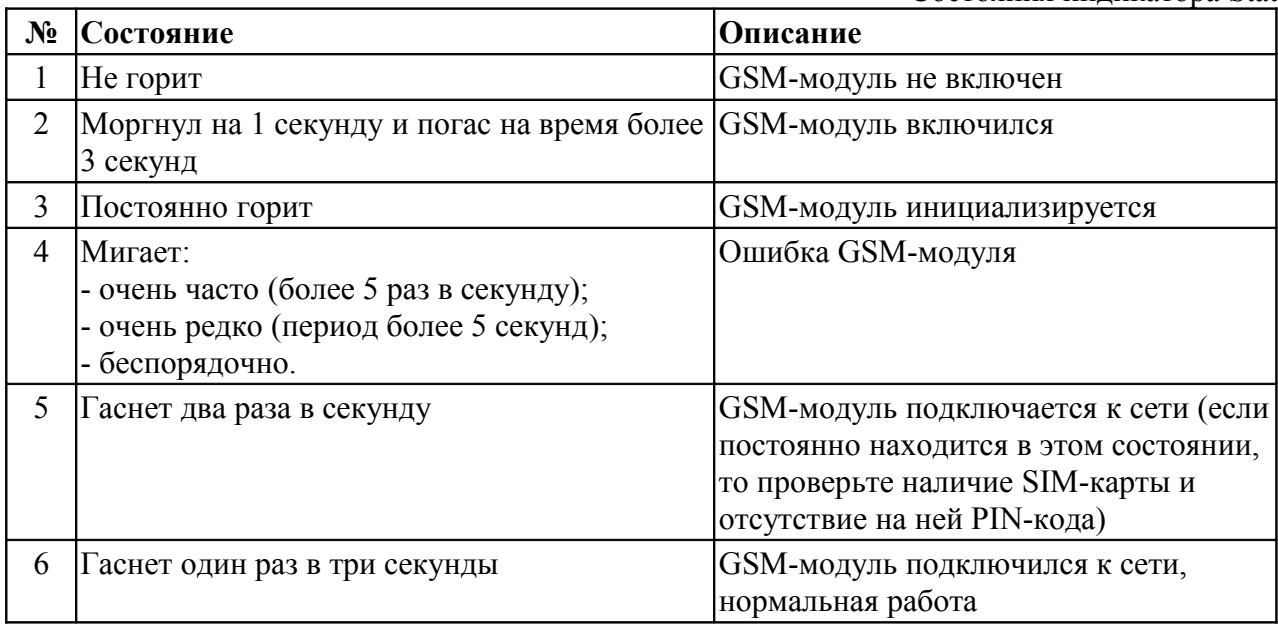

# 4. Технические характеристики

Технические характеристики GSM-шлюза SpGate приведены в Таблице 4.1.

Таблица 4.1

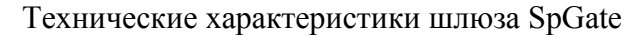

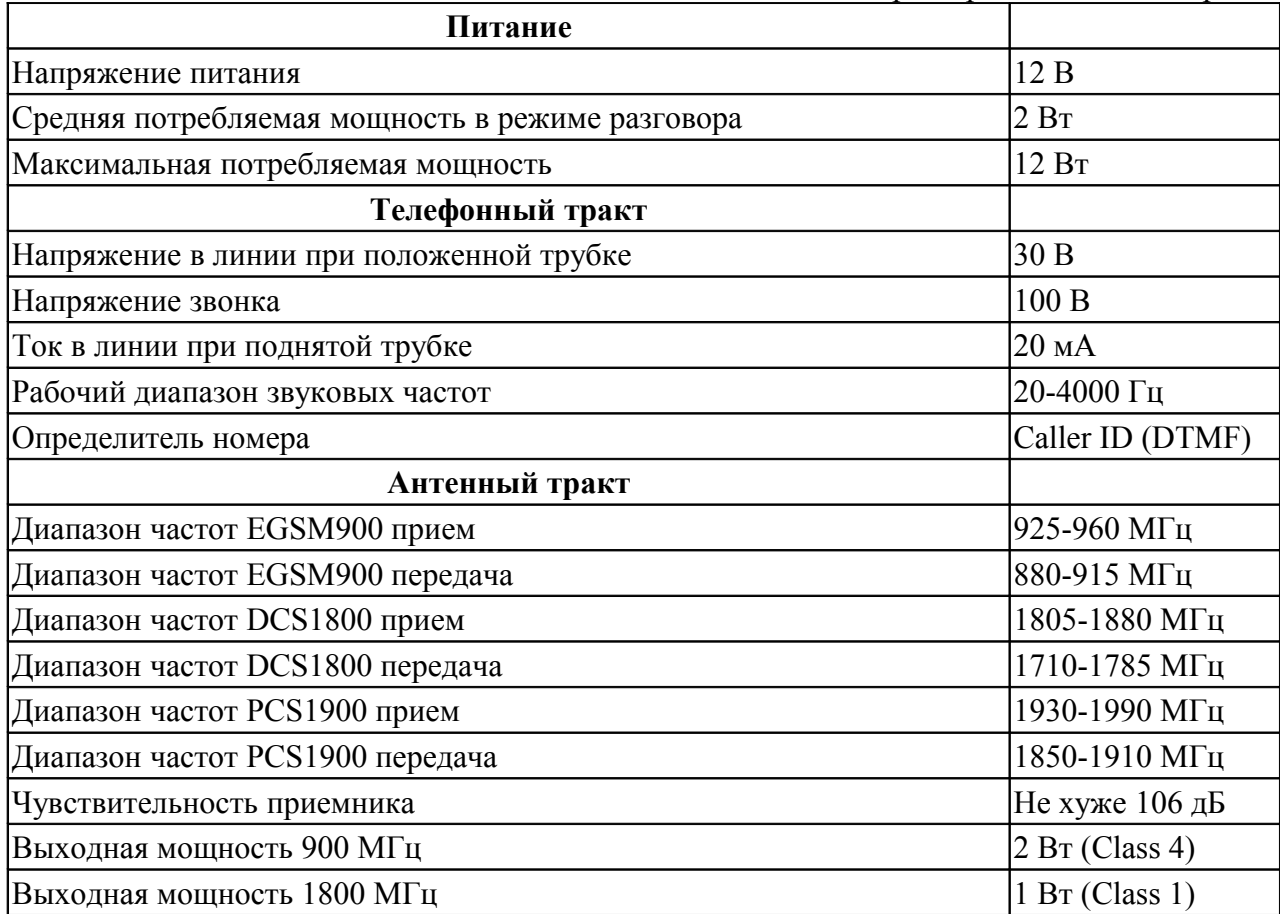

Продолжение Таблицы 4.1

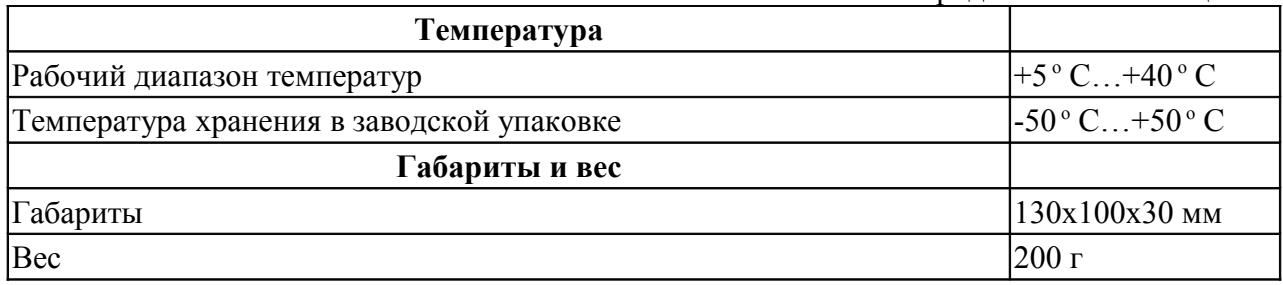

# 5. Комплектация

Комплектация шлюза приведена в Таблице 5.1.

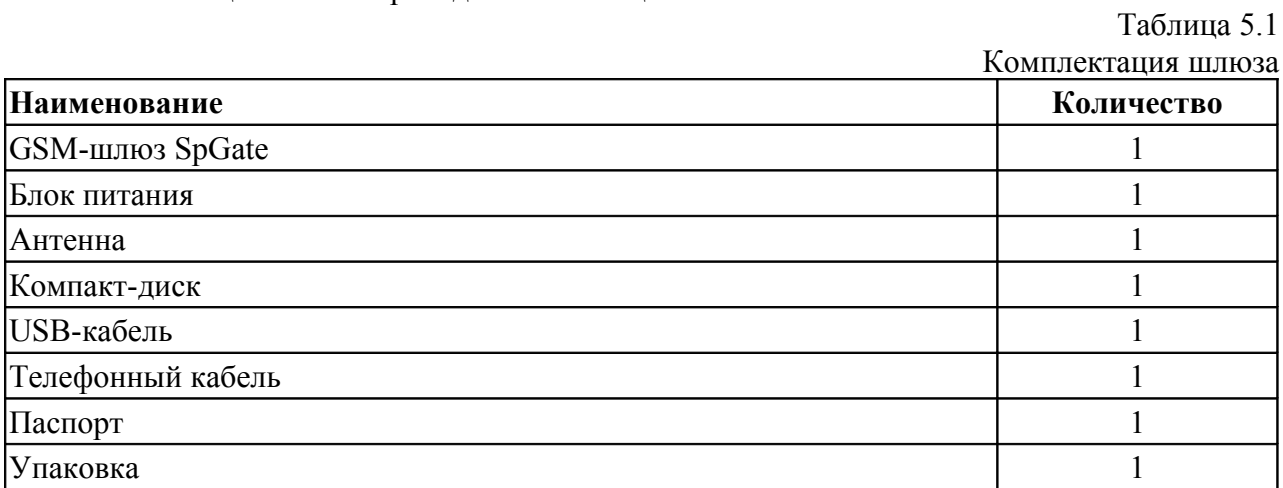

# 6. Подключение

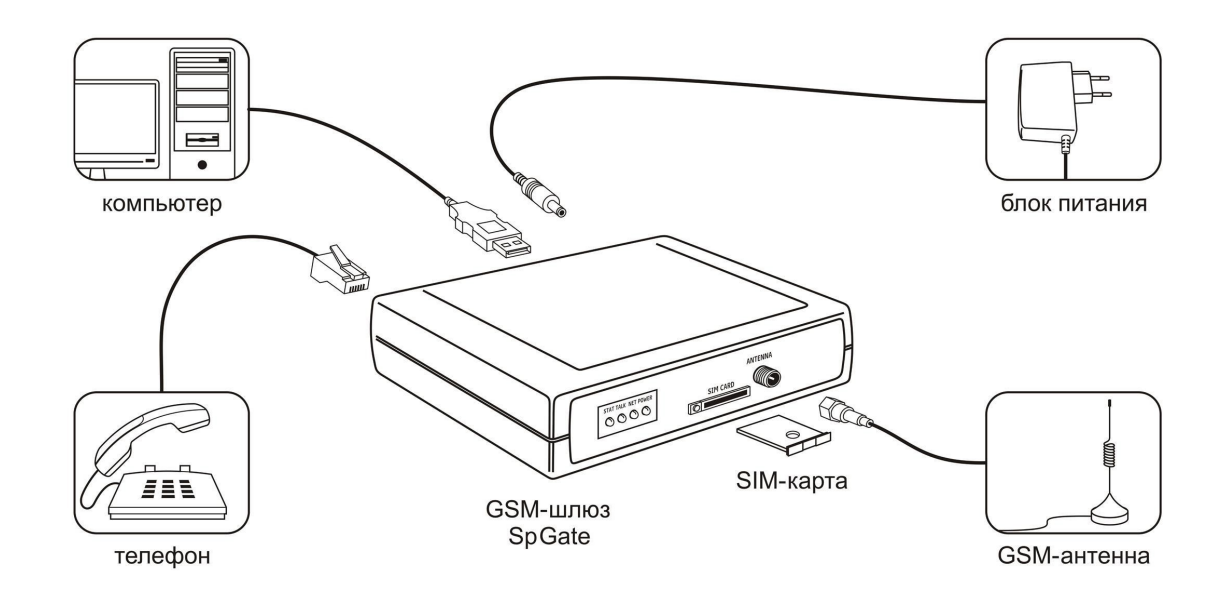

Рисунок 6.1. Подключение шлюза SpGate

Подключение шлюза показано на рисунке 6.1.

Перед подключением шлюза отключите защиту SIM-карты PIN-кодом.

Блок питания предназначен для работы от сети 220В.

Рекомендуется использование заводских комплектующих. Использование других комплектующих может привести к некачественной работе шлюза либо его поломке. Например, при использовании обычной малогабаритной антенны в зоне со слабым сигналом может наблюдаться плохое качество приема, или в звуке могут присутствовать помехи, поэтому рекомендуется применение входящей в комплект выносной антенны, которую можно отнести от шлюза в место с лучшим приемом.

**Внимание!** Перед установкой или извлечением SIM-карты обязательно выключите шлюз, иначе это может повлечь за собой неисправность SIM-карты и шлюза.

**Внимание!** При необходимости замены источника питания допускается использование как нестабилизированных, так и стабилизированных блоков питания постоянного тока с напряжением 12В и током не менее 1А с обязательным соблюдением полярности центральный вывод разъема должен быть «+».

#### 7. Работа со шлюзом

При включении шлюза индикаторы последовательно мигают, затем загорается индикатор Power. Шлюз читает данные с SIM-карты и подключается к сети. После подключения шлюза начинает мигать индикатор Net. Чем сильнее сигнал, тем дольше горит индикатор. При максимуме сигнала индикатор Net горит постоянно. Для лучшего качества связи можно подобрать положение антенны по наибольшему уровню сигнала.

Если шлюз правильно подключен, то при подъеме трубки телефона должен быть слышен гудок. В случае отсутствия гудка проверьте подключения питания, телефона, антенны, индикацию Power и Net, а также SIM-карту (карта не должна быть защищена PINкодом, не должно быть перегибов карты и ее загрязнения).

## 7.1. Установка кода города

Для удобства набора городских номеров можно задать код города. Для этого нужно при выключенном шлюзе поднять трубку телефона, включить шлюз, дождаться, когда загорятся все 4 индикатора и в трубке заиграет быстрая мелодия. Во время проигрывания мелодии нажать кнопку «Flash» (если таковая отсутствует, то быстро положить и поднять трубку), несколько раз быстро загорятся и погаснут все 4 индикатора. После этого ввести префикс выхода на межгород (обычно это цифра 8 или 7 (для России)) и код города, например 34147 (для Сарапула). Завершить набор символом «звёздочка» (\*). После этого шлюз подтвердит код города тем, что несколько раз быстро загорятся и погаснут все 4 индикатора.

#### **Внимание! В процессе установки кода города телефон должен работать в тоновом режиме набора номера.**

После установки можно набирать городские номера напрямую без кода. При этом городскими считаются номера короче 10 символов. Если Вам потребуется набрать короткий номер сотового оператора, нужно перед набором номера ввести символ «звездочка» (\*).

#### 7.2. Настройка частоты вызывного сигнала

Вызывной сигнал можно настроить на частоту 20 или 25 Герц. По умолчанию шлюз выдает сигнал 25 Герц. Некоторые АТС принимают вызывной сигнал в 20 Герц и при частоте 25 Герц не будут воспринимать входящие звонки со шлюза.

Если у Вас АТС требует вызывной сигнал в 20 Герц, то необходимо выполнить следующие действия:

1. Включить шлюз и дождаться, когда он выйдет в сеть. Подключить телефонный аппарат с тоновым набором номера.

2. Поднять трубку. Будет слышен сигнал непрерывный гудок.

3. Набрать номер \*\*2 (две звёздочки, два).

4. Подождать 10 секунд. После этого шлюз должен изменить свою настройку и подтвердить тем, что подаст снова непрерывный гудок.

5. Повесить трубку. Вызывной сигнал настроен.

Если необходимо вернуть настройку частоты вызывного сигнала на 25 Герц, необходимо выполнить шаги 1..5, но в шаге N 3 заменить номер на \*\*1 (две звёздочки, один).

#### 7.3. Настройка ожидания набора номера

По умолчанию шлюз настроен так, что ожидание набора номера и начало дозвона после последней введённой цифры составляет 6 секунд. Для того чтобы быстро набрать телефонный номер без ожидания набора номера, после последней цифры необходимо нажать символ «решётка» (#).

Вы можете уменьшить время ожидания набора до 3-х секунд. Для этого необходимо:

1. Включить шлюз и дождаться, когда он выйдет в сеть. Подключить телефонный аппарат с тоновым набором номера.

2. Поднять трубку. Будет слышен непрерывный гудок.

3. Набрать номер \*\*3 (две звёздочки, три).

4. Подождать 10 секунд. После этого шлюз изменит свою настройку и подтвердит это тем, что подаст снова непрерывный гудок.

5. Положить трубку. После этого время ожидания будет 3 секунды.

Если необходимо вернуть время ожидания набора до 6-и секунд, выполните шаги 1..5, но в шаге 3 замените номер на \*\*4 (две звёздочки, четыре).

#### 7.4. Работа с компьютером

Шлюз подключается к компьютеру через USB-кабель.

После подключения шлюз перейдет в режим управления с компьютера, и все индикаторы должны загореться.

#### **Внимание! При подключении к компьютеру шлюз не обрабатывает входящие и исходящие звонки.**

Установите драйвер с компакт-диска, который входит в комплектацию шлюза. После этого в Диспетчере устройств («Пуск > Панель управления > Система > Оборудование > Диспетчер устройств», раздел «Порты COM и LPT») должно появиться новое устройство «USB Serial Port (COMxx)», где хх — номер порта. Нажмите правой кнопкой мыши на этом устройстве и выберите «Свойства», затем вкладку «Параметры порта». Укажите следующие параметры:

- Скорость (бит/с) **115200**
- Биты данных **8**
- Чётность **нет**
- Стоповые биты **1**
- Управление потоком **нет**

Теперь доступно управление шлюзом, например отправка и прием SMS-сообщений с помощью специальных программ, работающих с GSM-устройствами. На компакт-диске есть

бесплатная программа для отправки SMS (стоимость SMS определяется по тарифу Вашего сотового оператора).

Для работы шлюза в режиме модема необходимо выполнить ручную настройку:

- выберите «Пуск > Панель управления > Телефон и модем»;
- в открывшемся окне выберите вкладку «Модемы»
- нажмите кнопку «Добавить»;
- поставьте галочку «Не определять тип модема», нажмите кнопку «Далее»;

• в колонке слева «Изготовитель» выберите «Стандартные типы модемов», в колонке справа «Модели» выберите **"Стандартный модем 33600"**, нажмите кнопку «Далее»

• укажите COM-порт, к которому подключен шлюз.

Теперь, когда модем установлен, можно создавать соединение и выходить в Интернет. Возможно, в свойствах модема потребуется указать строку инициализации. Более подробную информацию о настройке соединения и модема нужно получить у Вашего сотового оператора. При этом укажите номер телефона дозвона до PPP-сервера интернета: **\*99#.**

## 7.5. Особенности передачи DTMF-сигналов.

По умолчанию шлюз передает DTMF-сигналы посредством цифровой сигнализации на уровне GSM-сети. Для корректного распознавания на удаленной стороне DTMF-сигналов необходимо при наборе добавочных номеров нажимать на кнопки с интервалом в 2 секунды. Например, для набора добавочного номера «123» пауза между нажатием кнопок «1», «2», «3» должна быть не менее 2 секунд.

Для программирования GSM-шлюза на передачу DTMF-сигналов по аудиотракту (в виде звука) необходимо:

1. Включить шлюз и дождаться выхода в сеть.

2. Подключить телефонный аппарат с тоновым набором номера.

3. Поднять трубку (будет слышен непрерывный гудок).

4. Набрать «\*\*5» (две звездочки, пять). Через 10 секунд шлюз изменит настройку и снова появится непрерывный гудок.

5. Положить трубку.

Для обратного программирования на передачу DTMF-сигналов посредством цифровой сигнализации нужно выполнить вышеописанные действия, но набрать номер «\*\*6» (две звездочки, шесть).

#### 8. Инструкция по технике безопасности

Перед использованием изделия внимательно изучите настоящую инструкцию по технике безопасности:

−избегайте попадания пыли внутрь устройства;

−не допускайте случаев падения устройства или пролива на него жидкости;

−не пытайтесь самостоятельно разбирать устройство. Оборудование со следами вскрытия не принимается к гарантийному обслуживанию;

−не задевайте пальцами или металлическими предметами контакты телефонного разъема. Это может привести к поражению электрическим током или к выходу из строя шлюза;

− применяйте поставляемый в комплекте блок питания. Если применение комплектного блока питания невозможно, используйте блоки питания только с рекомендованными характеристиками и соблюдением полярности - центральный вывод разъема должен быть «+»;

−не используйте шлюз во влажных помещениях;

−отключайте блок питания от сети, если шлюз не используется;

−не включайте блок питания в сеть в случае его повреждения.

### 9. Хранение и транспортировка

Шлюзы SpGate подлежат хранению в заводской упаковке, в закрытых помещениях при температуре от –50 °С до +50 °С, относительной влажности воздуха до 90%.

Транспортировка осуществляется в плотно закрытой картонной таре любым видом транспорта закрытого типа.

#### 10. Гарантийные обязательства

Изготовитель гарантирует соответствие шлюза заявленным параметрам при соблюдении условий транспортирования, хранения и эксплуатации.

Срок гарантии устанавливается 12 месяцев с момента покупки.

Претензии по качеству оборудования не принимаются в случаях:

−повреждения корпуса шлюза;

−наличия механических повреждений, следов вскрытия и ремонтных работ;

−нарушения правил транспортировки, хранения и эксплуатации, указанных в технической документации (паспорте), сопровождающей изделие;

−порчи товара в связи со стихийными бедствиями.

#### 11. Рекламация

Потребитель имеет право предъявить рекламацию об обнаружении несоответствия шлюза техническим параметрам, приведенным в настоящем паспорте изделия, при соблюдении им условий хранения, установки и эксплуатации. Рекламация направляется дилеру или производителю системы.

В случае обнаружения брака дилером последний обязан предоставить производителю рекламацию в письменном виде и бракованный экземпляр. Производитель обязан в течение 10 рабочих дней с момента поступления бракованного экземпляра и рекламации провести экспертизу бракованного образца SpGate. При обнаружении своей вины производитель обязан устранить дефект, а в случае, если это невозможно, заменить дилеру (покупателю) бракованный экземпляр SpGate на новый бесплатно и осуществить доставку за свой счет.

### 12. Информация о производителе

Производитель: ООО «Сарапульские Системы» Россия, Удмуртская Республика, г. Сарапул, ул. Азина, д. 148е.

Почтовый адрес: 427960, Россия, Удмуртская Республика, г. Сарапул, а/я 91 Телефон/факс: +7 (34147) 2-56-92, 3-72-82

Сайт: www.spgate.ru